[其它功能](https://zhiliao.h3c.com/questions/catesDis/1564) **[韩立君](https://zhiliao.h3c.com/User/other/0)** 2007-12-18 发表

## **如何在DL1000上创建ISCSI SAN Client**

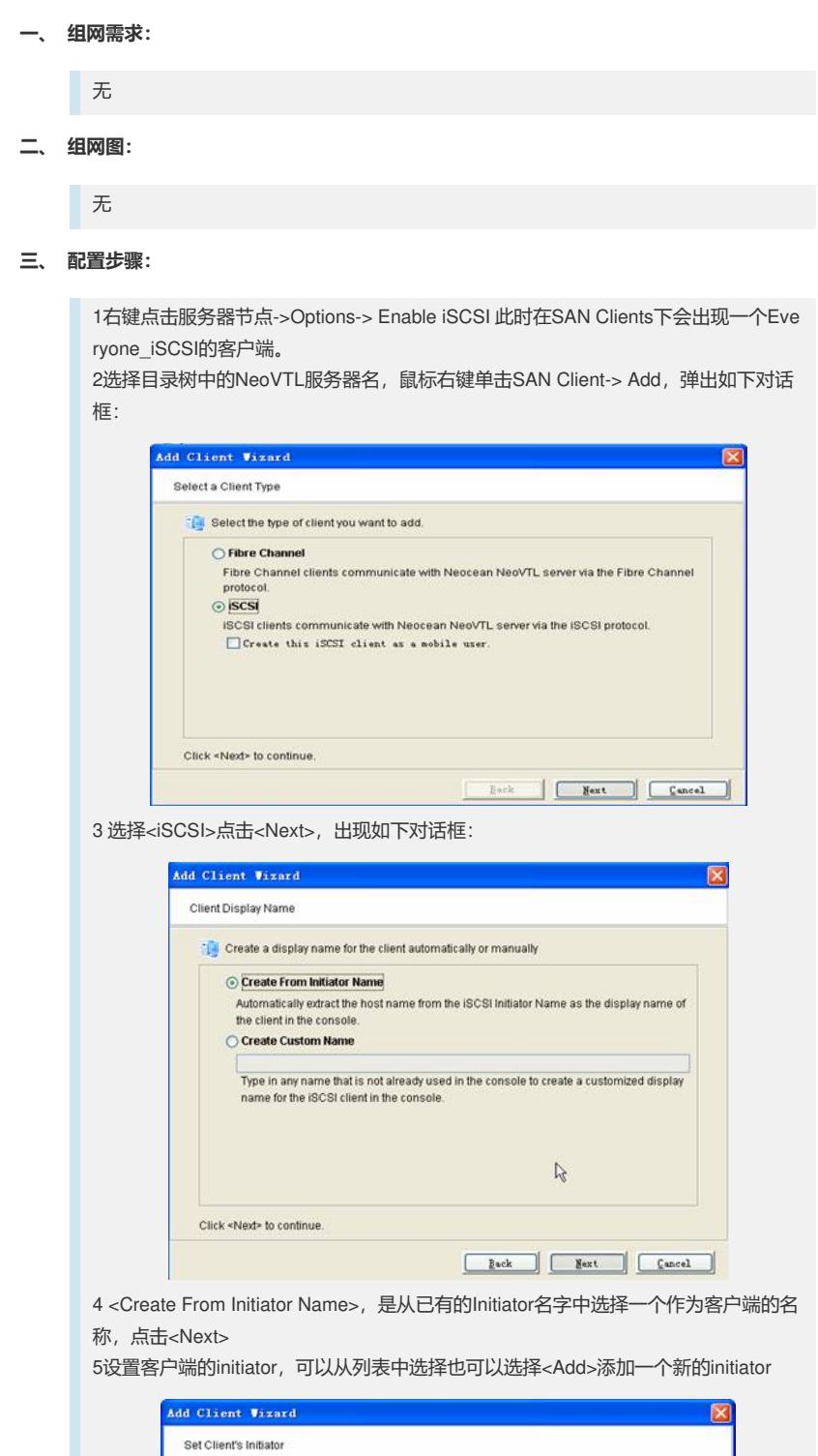

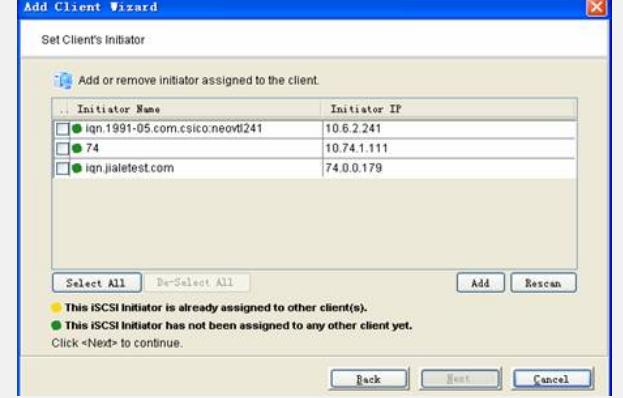

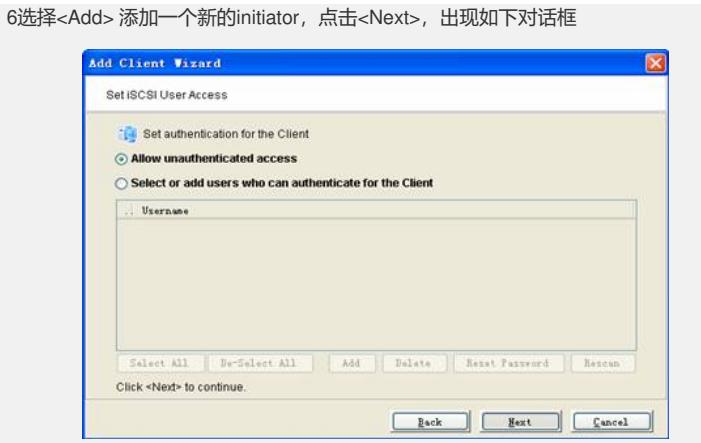

7 选中Allow unauthenticated access, 选择<Next> 出现确认对话框, 点击<Finish>则 在SAN Client下出现一个iSCSI客户端

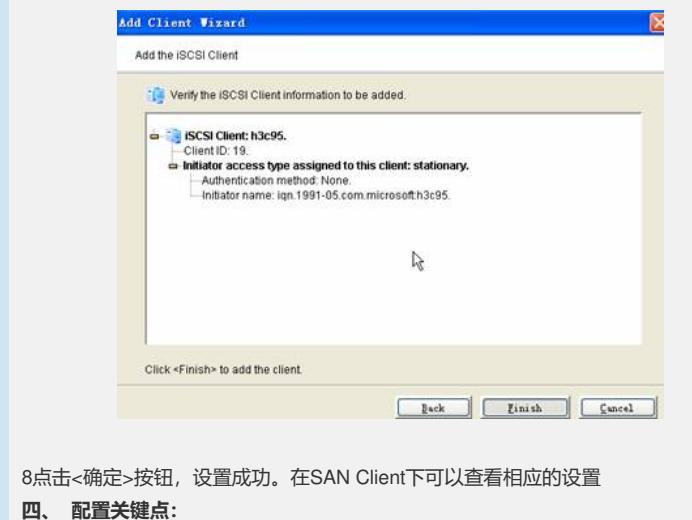

略